## **VII-2. View Argos Report**

- 1. Log in to Banner
- 2. Select Argos Report Viewer

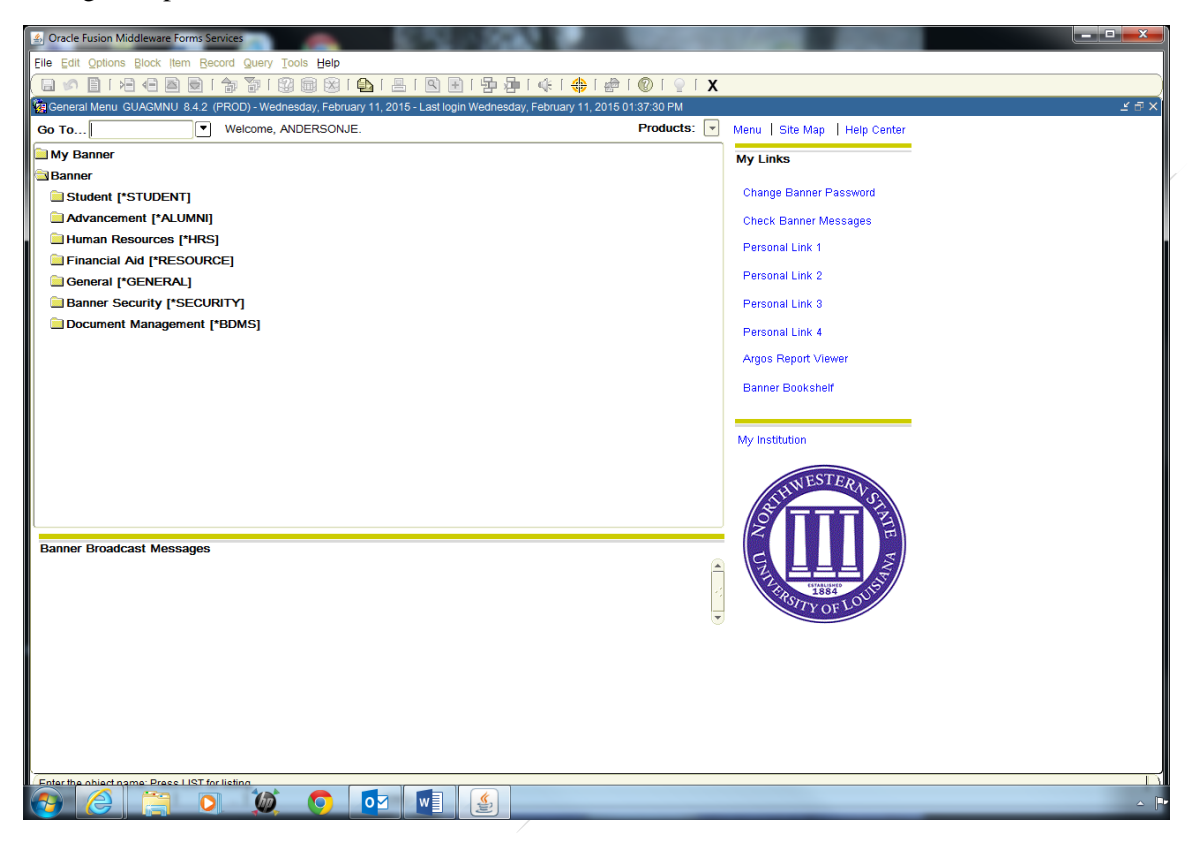

3. Enter your Username and Password

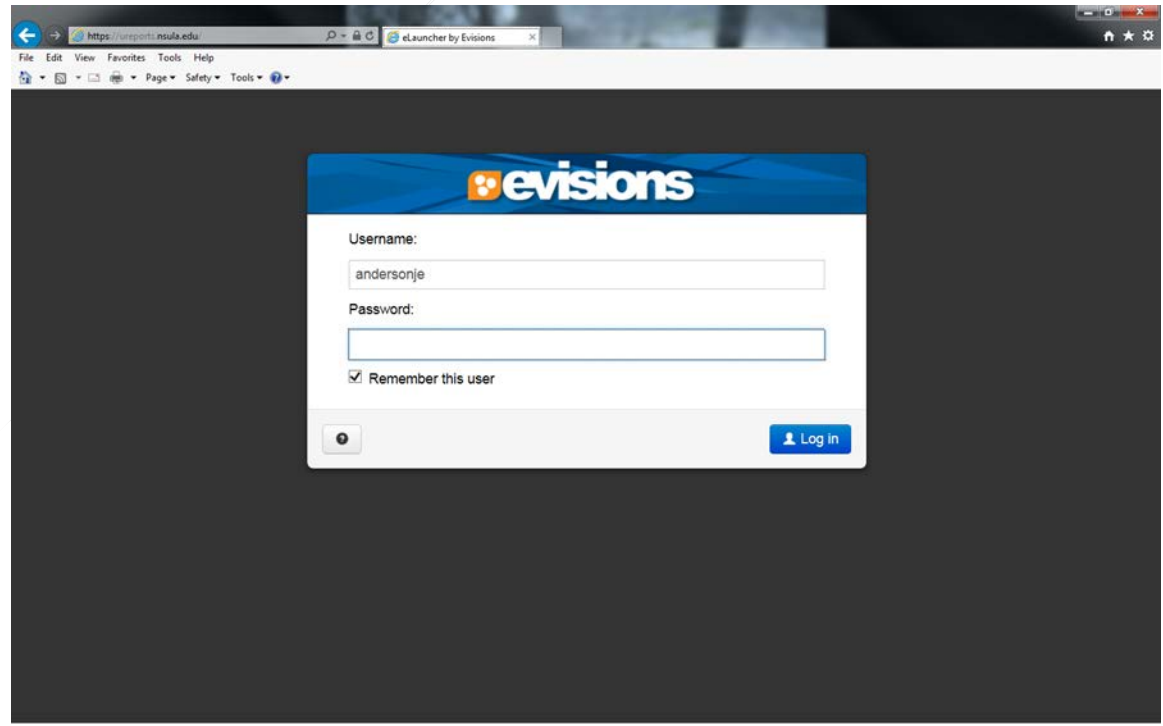

## 4. Select folder

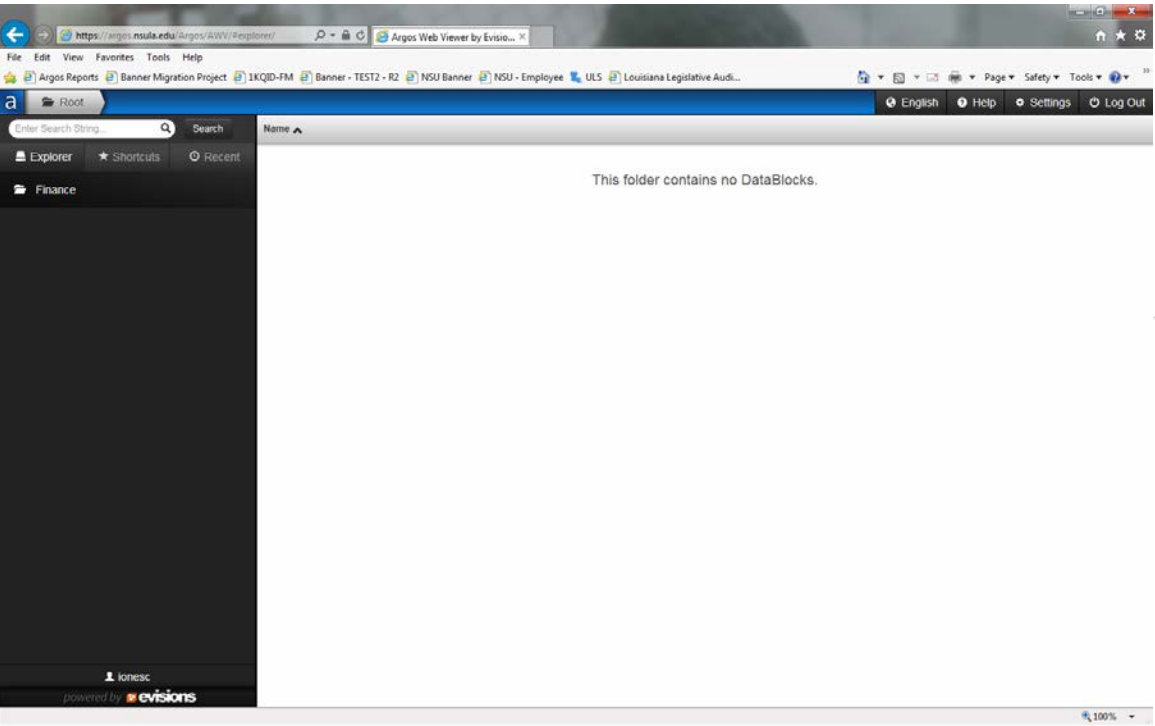

5. Select report

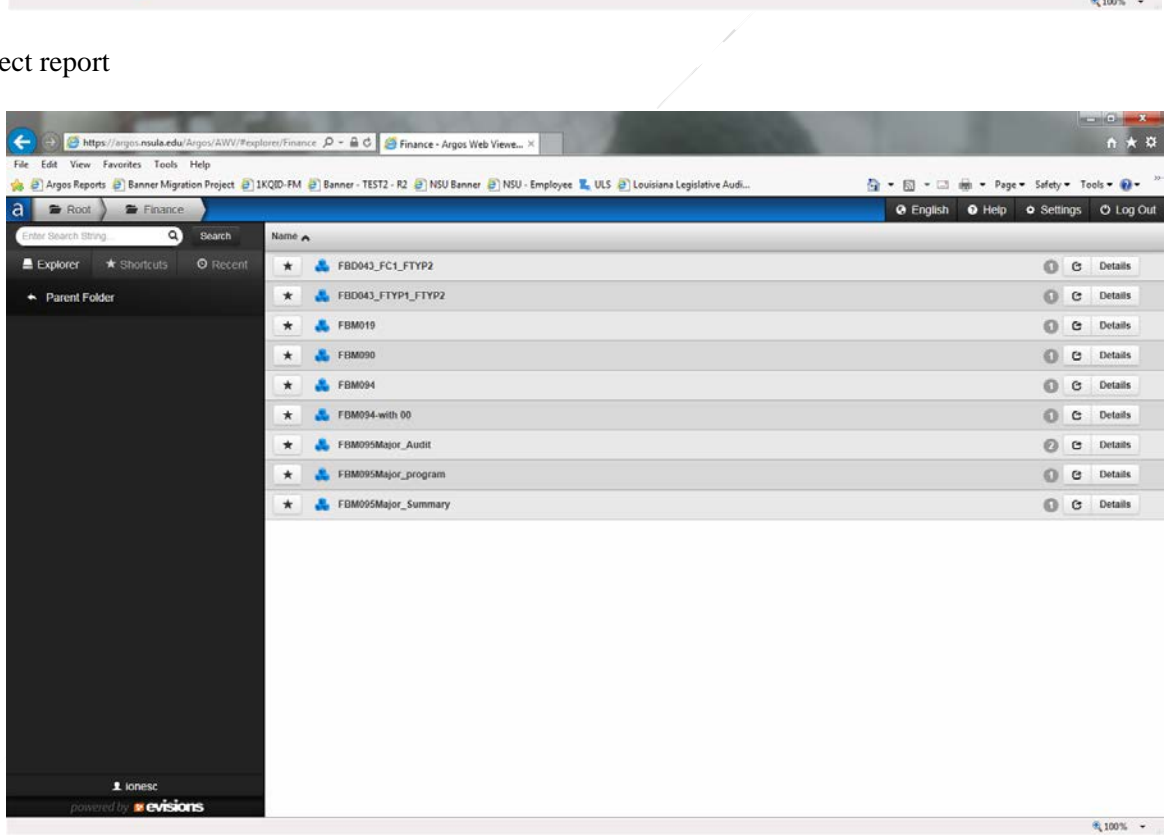

- 6. Select the parameters for the report. (Parameter options will be different for each report)
- 7. Select Run from top menu

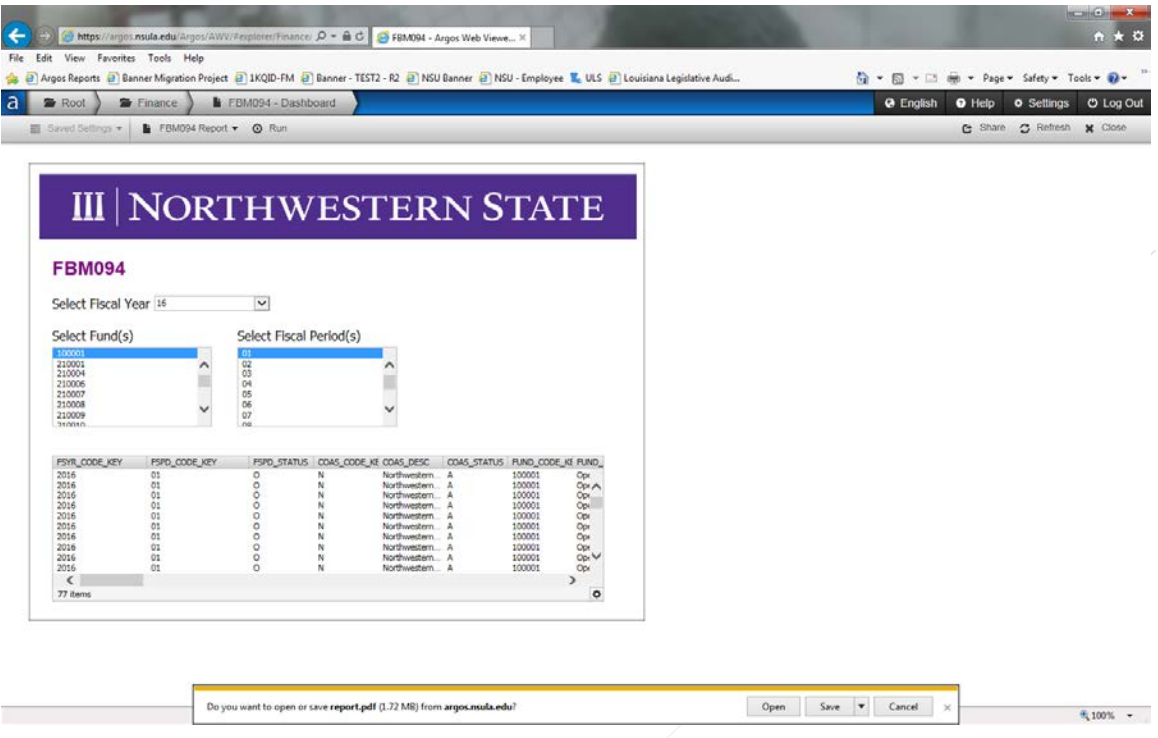

8. Select Open or Save from popup menu to view your Argos Report.

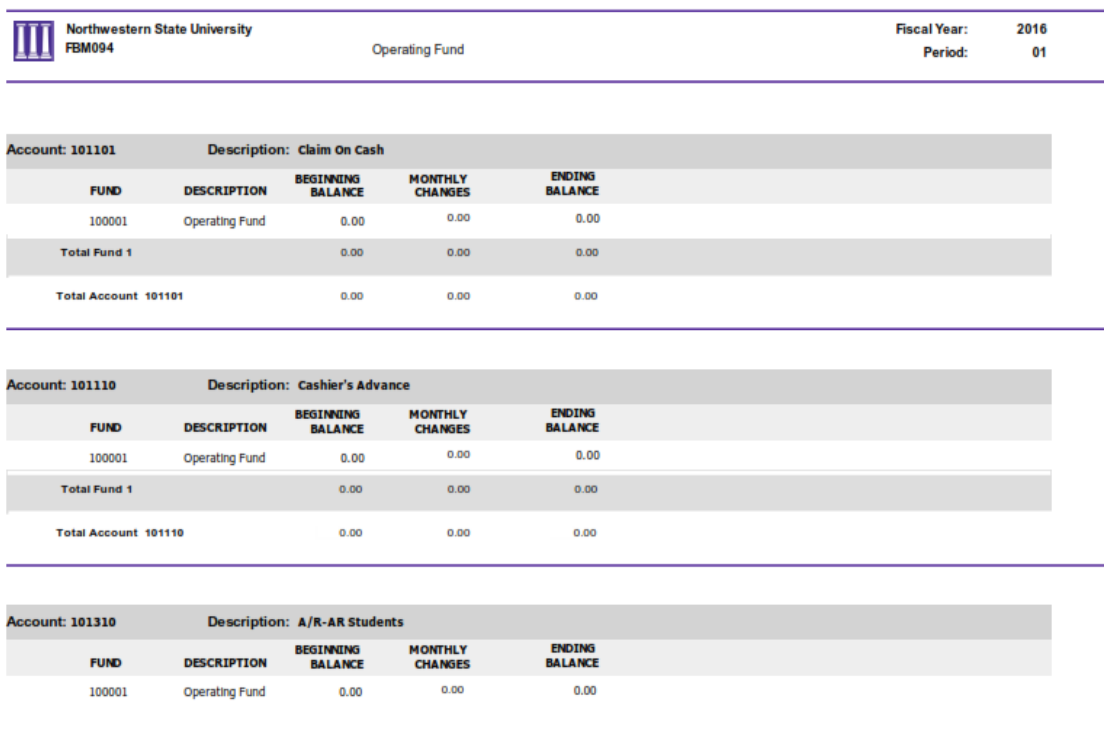

Date of Run: 7/27/2015 8:51:27

Argos Report